Vous venez de télécharger une nouvelle version (mise à jour) de la Base de Données (BD) vierge de notre site internet **[www.ssgpi.be](http://www.ssgpi.be/)**: **TH 5xxx Report FR\_2016mmdd.accdb**.

Cette BD doit être complétée avec les données tables propres à votre zone qui se trouvent dans la base de données que vous utilisez jusqu'à ce jour.

8 tables de base propres à la zone devront être importées à votre base donnée TH **5xxx Report FR\_2016mmdd**.accdb

Il s'agit des tables dans l'ordre alphabétique :

T\_PZ\_Insurance\_Prop T\_RSZPPO\_Contribution T\_RSZPPO\_Deduction T\_RSZPPO\_Factuur TH\_ADRE\_CURRENT\_GPI TH\_CNTL\_Extract (regroupement des années 2010-2011-2012-2013-2014-2015&2016) TH\_EMPL\_CURRENT\_GPI TH\_Extract\_BHCP\_ZP (regroupement des années 2010-2011-2012-2013-2014-2015&2016)

:

*Procédure* :

- Etape 1 : Copiez le fichier vierge zippé du site internet ou attaché au mail au même endroit où votre Base de données actuelle FR est sauvegardée généralement sur **C : D** :.
- Etape 2 : Extraire la BD (unzip) et enregistrer sur ce disque local !
- Etape 3 : Renommez la BD : par exemple : TH\_**5332** Report FR **20160622**.mdb Veillez à garder la date de la version !
- Etape 4 : Copiez votre ancienne(actuelle) base de données sous « Mes documents »

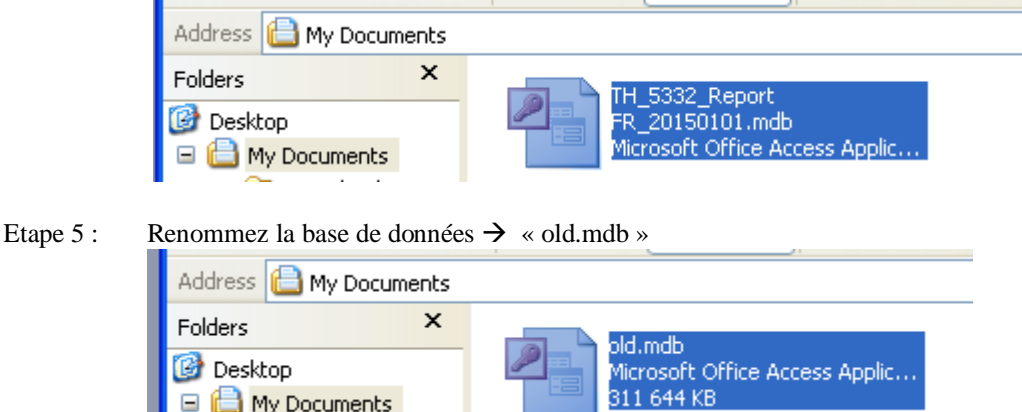

Etape 6 : Ouvrez la nouvelle BD : exemple : TH\_**5332** Report FR **20160622**.accdb Par la macro « Autoexec » le formulaire F\_Main s'est ouvert.

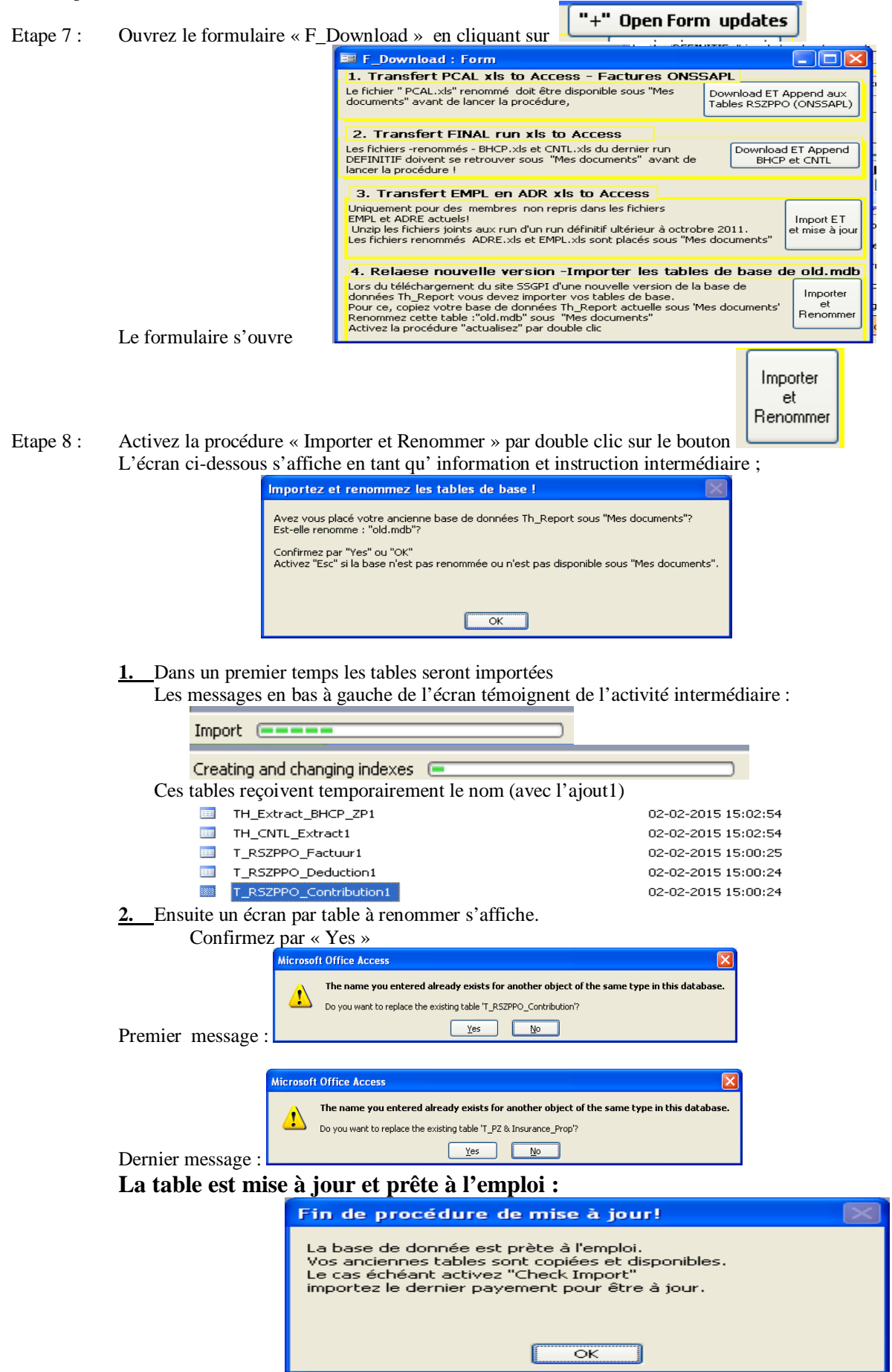

## 20160722 Update Mdb FR.doc

Etape 9 : La procédure « Check Short » s'active par la suite. Elle démarre par le message suivant :

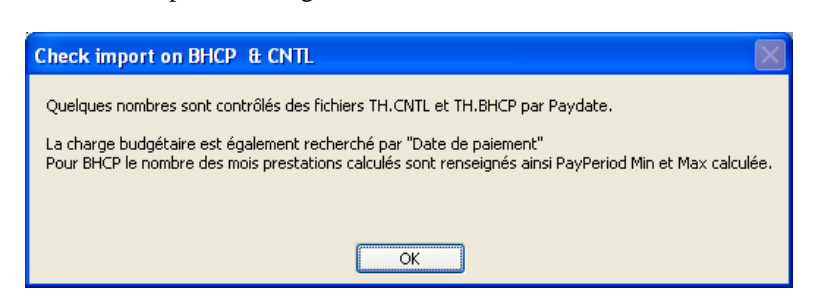

Les 7 requêtes s'ouvrent successivement:

## Extraction de la mise en page de l'écran:  $\Box$  $\Box$  $\times$  $\Box$  $\Box$  $\times$ 9 | Paydate | #lines | #MPL<br>| 2015-01-02 | 2 296 | 104<br>| 2014-12-30 | 3 387 | 81<br>| 2014-12-16 | 2 080 | 101 BHCP ChBudgL<br>€ 484 105,68 2014-12-31 2015-01-31 PayPeriods: 2 Paydate | #lines | #MPL<br>▶ 2015-01-02 | 1813 | 104 BudgLast<br>484 105,68 Paydate CNTL Check 2015-01-02<br>2014-12-30<br>2014-12-16  $0,00$ 484 105 68 484 105 68 eelsleden  $\epsilon$  + 183,80 2014 12 31 2013 01 31 1 4) Periods: 2<br>€ 53 627,76 2010-01-31 2014-11-30 PayPeriods: 54<br>€ 193 636,97 2014-12-31 2014-12-31 PayPeriods: 1  $53627,76$  $53627,76$ 2014-12-30  $2.301$  $_{81}$ 53 627 7 2014-12-16 193 636 97  $100$ 10 193 636.97 0.00 orm updates 2014-11-27 522 835,39 522 835,39  $0,00$ 2014-11-27 6927 103 € 522 835,39 2012-07-31\_2014-12-31 PayPeriods: 28 2014-11-27 4894 103 522 835 39 € 60 425,67 2013-02-28<br>
€ 100 455,67 2013-02-28<br>
€ 190 455,75 2013-12-31 2013-12-31 PayPeriods: 4<br>
€ 190 652,75 2013-12-31 2013-12-31 PayPeriods: 10<br>
€ 496 600 52 2012-07-31 2013-11-30 PayPeriods: 40<br>
€ 517 343,34 2013-07 2013-12-30 50.425.67 2013-12-30 2934  $75$  $1.245$ 75  $2088$ <br> $5208$ 2013-12-16  $1004$ 10  $\frac{66}{190}$  562, 2013-12-16  $101$ Paydate 7P Emplid Ctr CHBudgOn Res1 B TotKost 2013-11-28 496 600.52 2013-11-28 104  $\frac{3028}{7527}$ 104 2013-10-30 2013-10-30 503 906,58<br>517 343,34 13 880  $\frac{106}{103}$ 106 5 207 2944 103 2013-08-29  $\frac{16}{6}$  104  $\frac{102}{122}$ € 490 493,30 2010-01-31\_2013-09-30 PayPeriods: 45<br>€ 513 371,60 2011-11-30\_2012-12-31 PayPeriods: 7 2013-08-29 8.475 102<br>122 490 493 30  $513371,60$   $513371,60$ Record: 14 4  $2012 - 11 - 29$  $\frac{3 + 1}{3 + 11}$ -53 371,60<br>513 371,60  $\begin{array}{c|c} \hline 0,\mbox{00} & \downarrow \\\hline 0,\mbox{00} & \end{array}$ 2012-10-30 502 785.16 502 785.16 2012-10-30 4 4 4 1 105 € 502 785.16 2010-10-31 2012-11-30 PavPeriods: 7 2012-10-30 502 785 16  $0000$  Fact #: Select Q...  $\Box$  $\Box$ Bu CountOfReferer CountOfldNr ZoneNumber CountOfEmploy  $\overline{\phantom{a}}$  $\blacksquare$ 210898 70 323371  $\overline{1}$ **TIME**

## 1° **BHCP Resum3** & **2°CNTL Resum 3** mentionnent par date de payement

- a. la charge budgétaire
- b. le nombre de lignes des tables sources ou des fichiers Excel importées
- c. le nombre de membres par date de paiement figurant dans le fichier importé
- d. uniquement pour BHCP Resum 3
	- 1) la « Payperiod » la plus ancienne et la plus récente calculée
	- 2) le nombre de mois de prestations calculés.
- 3° **BHCP Resum 3bCheck** reprend des requêtes précédentes par date de paiement
	- a. la charge budgétaire
	- b. le calcul de la différence
- 4.**0000\_Fact\_#** : le nombre de lignes de la table : **T\_RSZPPO\_Factuur**
- 5.**0000\_BHCP\_#** : le nombre de lignes de la table: **TH\_Extract\_BHCP\_ZP**
- 6.**0000\_CNTL\_#** : le nombre de lignes de la table: **TH\_CNTL\_Extract**

Un dernier message clôture la procédure de mise à jour:

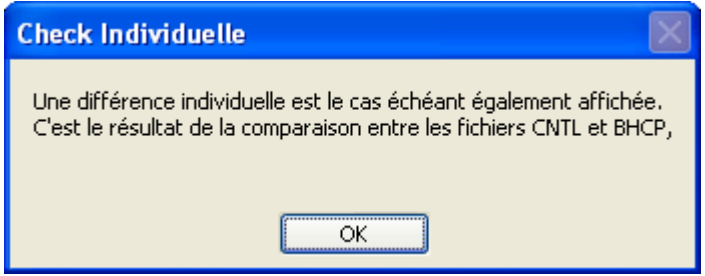

7.**BHCP Resum4** contient - le cas échéant- le calcul de la différence au niveau individuel de la charge budgétaire des fichiers **TH\_Extract\_BHCP\_ZP** en **TH\_CNTL\_Extract** Info pour le gestionnaire de système

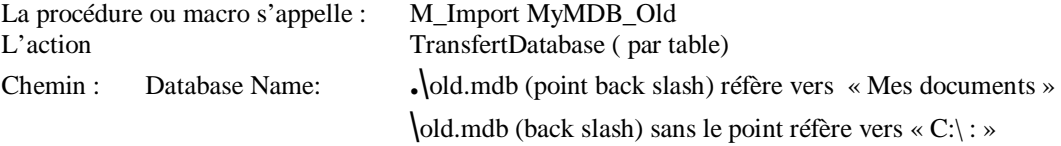

En utilisant la base de données en réseau elle fonctionne lentement.

La rapidité d'exécution ou de consultation est optimale sur le bureau/disque D : ou C :

Après une mise à jour il est conseillé de mettre une copie de réserve sur le server/réseau de la zone.